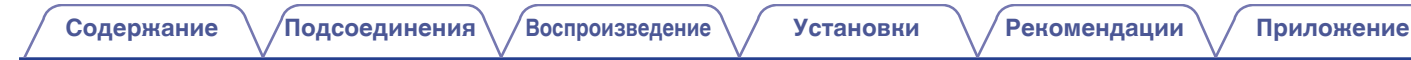

# **DENON**®

# **DCD-600NE**

**ПРОИГРЫВАТЕЛЬ КОМПАКТ-ДИСКОВ**

# **Руководство пользователя**

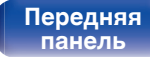

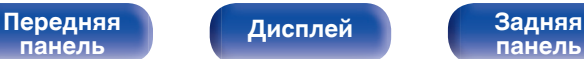

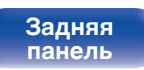

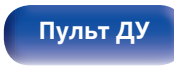

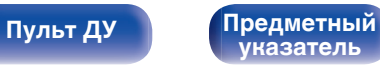

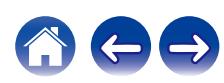

<span id="page-1-0"></span>**Содержание • [Подсоединения](#page-16-0) Рекоментие / [Воспроизведение](#page-21-0)** / [Установки](#page-31-0) • У [Рекомендации](#page-32-0) / Лриложение

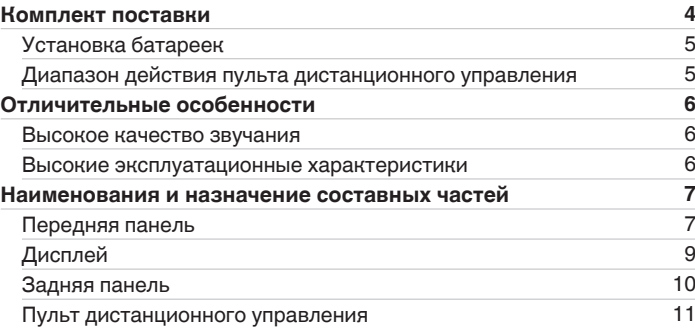

## **Подсоединения**

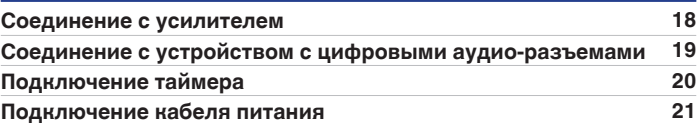

## **Воспроизведение**

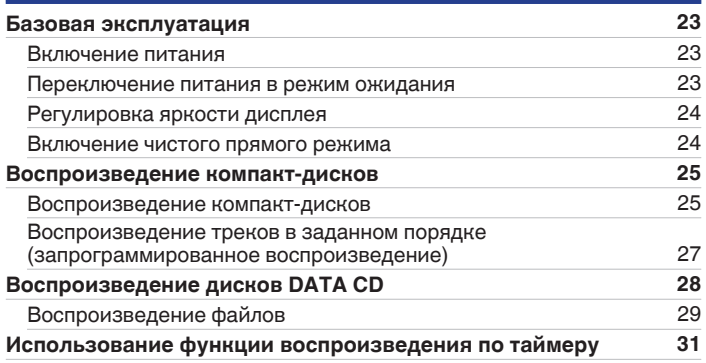

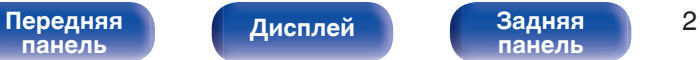

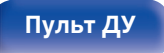

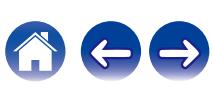

## **[панель](#page-6-0)**

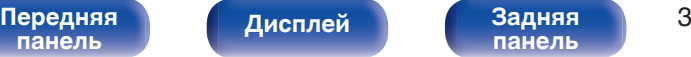

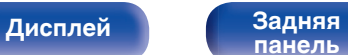

**[Пульт ДУ](#page-10-0) [Предметный](#page-49-0) [указатель](#page-49-0)**

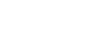

## **[Содержание](#page-1-0) • [Подсоединения](#page-16-0) [Воспроизведение](#page-21-0)** / [Установки](#page-31-0) • У [Рекомендации](#page-32-0) / [Приложение](#page-39-0)

## **Установки**

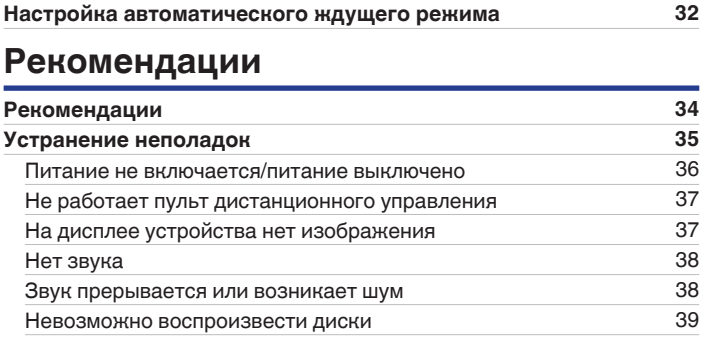

## **Приложение**

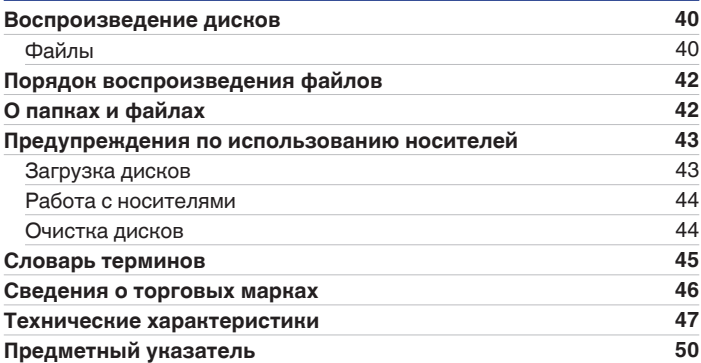

<span id="page-3-0"></span>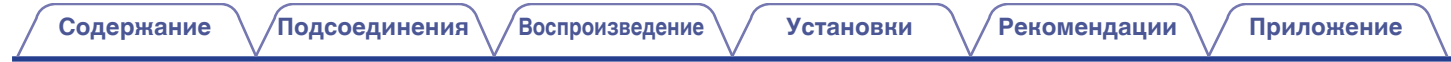

Благодарим за приобретение устройства Denon. Чтобы гарантировать его бесперебойную работу, пожалуйста, внимательно прочтите настоящее руководство пользователя, прежде чем приступить к эксплуатации изделия. Ознакомившись с руководством, используйте его в дальнейшей работе с устройством.

## **Комплект поставки**

Убедитесь в наличии следующих компонентов в комплекте поставки изделия.

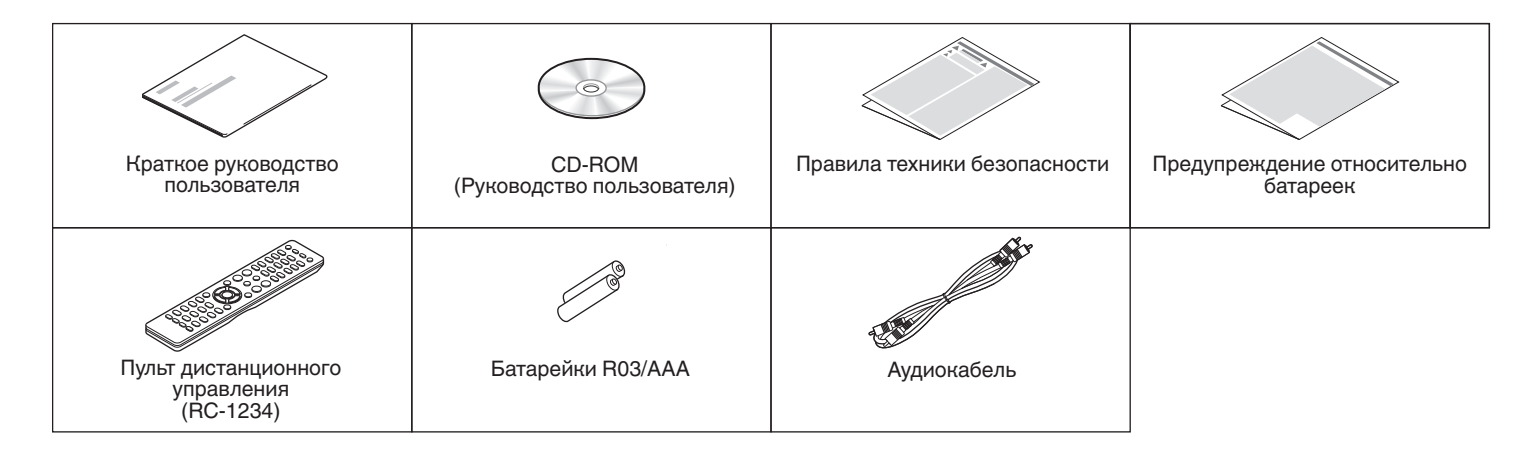

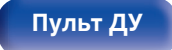

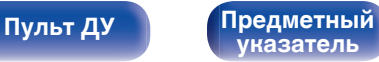

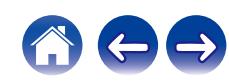

<span id="page-4-0"></span>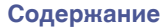

## **Установка батареек**

**1 Подвиньте заднюю крышку в направлении стрелки и снимите ее.**

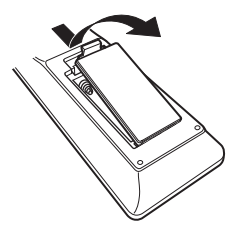

**2 Вставьте две батареи в отсек для батарей надлежащим образом как показано.**

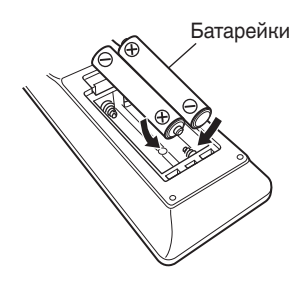

**3 Вставьте заднюю крышку на место.**

### **ПРИМЕЧАНИЕ**

- Чтобы предотвратить ущерб или утечку жидкости из батареек:
	- 0 Запрещается пользоваться новой батарейкой вместе со старой.
	- Запрещается пользоваться батарейками разных типов.
- 0 Извлекайте батарейки из пульта дистанционного управления при продолжительном перерыве в его использовании.
- 0 В случае утечки жидкости из батареек тщательно вытрите жидкость в отсеке для батареек и вставьте новые батарейки.

## **Диапазон действия пульта дистанционного управления**

При управлении направляйте пульт дистанционного управления на датчик дистанционного управления.

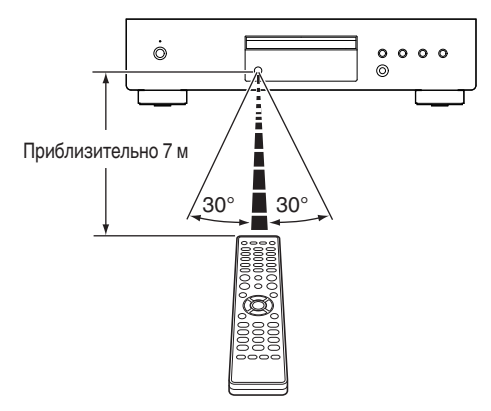

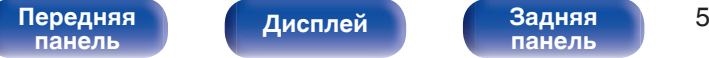

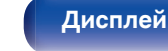

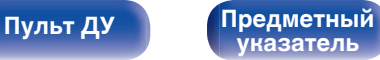

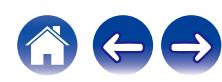

## <span id="page-5-0"></span>**Отличительные особенности**

## **Высокое качество звучания**

### 0 **AL32 Processing и высокоточный цифро-аналоговый преобразователь 32 бит/192 кГц**

Оснащен фирменной технологией воспроизведения аналоговых волн Denon AL32 Processing. Воспроизводимость слабых сигналов улучшается за счет перехода от 16-битных цифровых данных к 32 битным. Помимо этого, устройство оснащено высокоточным цифро-аналоговым преобразователем 32 бита/192 кГц для преобразования цифровых данных, развернутых с помощью AL32 Processing в аналоговые сигналы.

## **Высокие эксплуатационные характеристики**

0 **Поддержка воспроизведения файлов формата MP3 и WMA (<b>)**  $C$ **T** $p$ , 28)

На данном CD-проигрывателе можно воспроизводить файлы форматов MP3 и WMA, записанные на диски CD-R или CD-RW.

0 **Сниженная потребляемая мощность в режиме ожидания** С целью защиты окружающей среды потребляемая мощность в режиме ожидания снижена до менее 0,3 Вт.

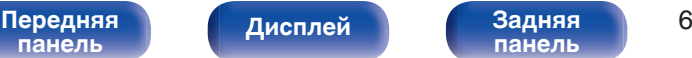

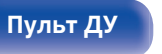

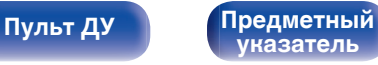

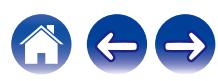

<span id="page-6-0"></span>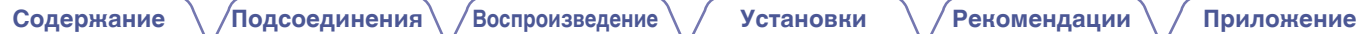

## **Наименования и назначение составных частей**

## **Передняя панель**

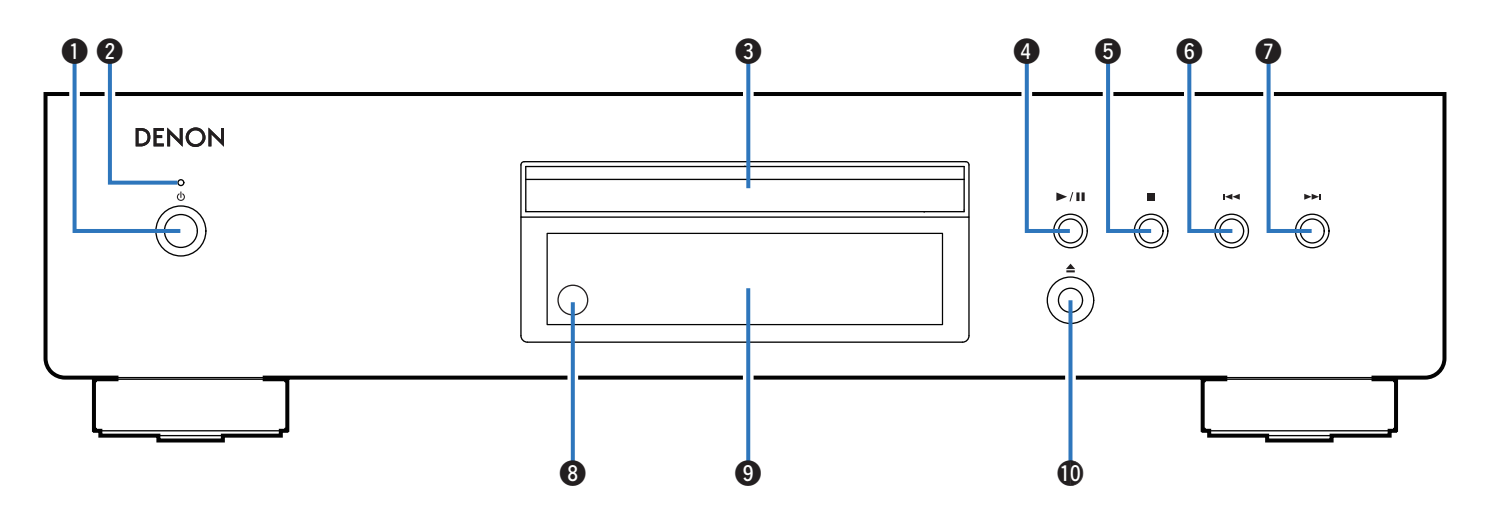

Подробности можно узнать на следующей странице.

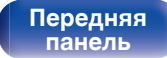

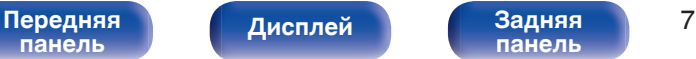

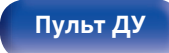

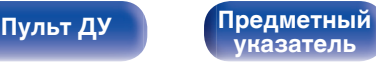

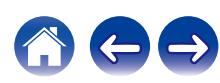

**[Содержание](#page-1-0) [Подсоединения](#page-16-0) [Воспроизведение](#page-21-0) [Установки](#page-31-0) [Рекомендации](#page-32-0) [Приложение](#page-39-0)**

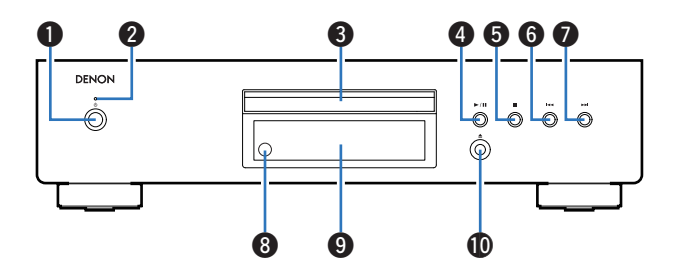

### A **Кнопка управления питанием (**X**)**

Используется для включения и выключения питания. ( $\mathbb{C}$  [стр. 23\)](#page-22-0)

### **Индикатор питания**

Цвет индикатора питания отражает текущий режим:

- Питание включено: Зеленый
- Режим ожидания: Выкл
- Питание выключено: Выкл

### **Лоток для диска**

Используется для установки диска.

### **D** Кнопка воспроизведения/паузы ( $\blacktriangleright$ /II)

Воспроизведение дорожки/пауза.

### **Ниопка остановки (■)**

Останавливает воспроизведение.

### **В Кнопка ускоренного перехода назад (** $\blacktriangleleft$ **)**

Возврат к началу дорожки, которая воспроизводится в данный момент.

### **B** Кнопка ускоренного перехода вперед ( $\blacktriangleright$ )

Воспроизведение следующей дорожки.

### **В Датчик дистанционного управления**

Используется для приема сигналов от пульта дистанционного управления. (С [стр. 5\)](#page-4-0)

### **<u>• Дисплей</u>**

Здесь показывается различная информация. ( $\mathbb{Q}_F^*$  [стр. 9\)](#page-8-0)

**[0] Кнопка открытия и закрытия лотка для диска (▲)** 

Используется для открывания/закрывания лотка для дисков.

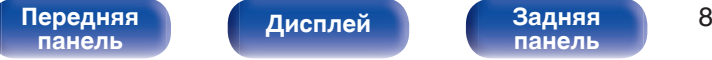

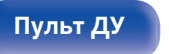

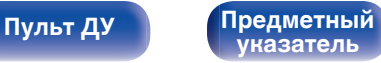

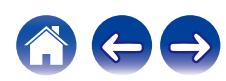

## **Дисплей**

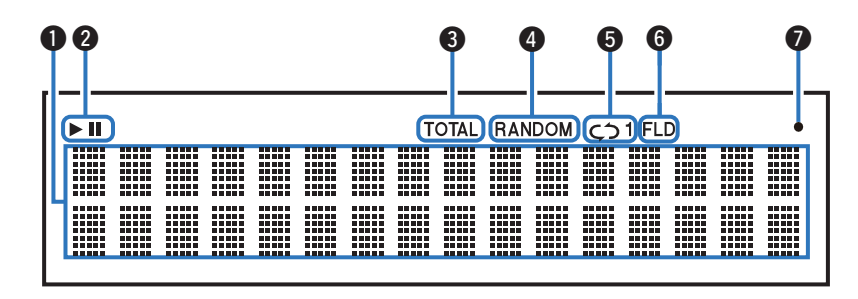

### A **Информационный экран**

Отображает различные сведения или истекшее время воспроизведения и прочую информацию, относящуюся к диску.

### B **Индикаторы режима воспроизведения**

- светится во время воспроизведения.
- **II**: светится во время паузы.

### C **Индикатор TOTAL**

Светится при отображении общего количество треков и общего времени воспроизведения компакт-диска.

### **<sup>2</sup>** Индикатор RANDOM

Светится при использовании режима случайного воспроизведения.

### **В Индикаторы режима повтора**

Отображает соответствующий режим повтора.

**В Индикатор режима папок** 

Загорается, когда режим папок установлен на диапазон воспроизведения CD-R/CD-RW. (С [стр. 30\)](#page-29-0)

G **Индикатор приема сигналов с пульта дистанционного управления**

Светится при приеме сигнала от пульта дистанционного управления.

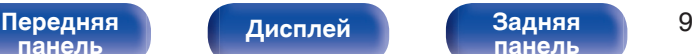

**[панель](#page-9-0)**

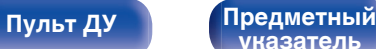

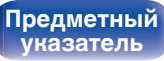

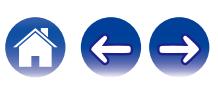

<span id="page-8-0"></span>**[Содержание](#page-1-0) [Подсоединения](#page-16-0) [Воспроизведение](#page-21-0) [Установки](#page-31-0) [Рекомендации](#page-32-0) [Приложение](#page-39-0)**

<span id="page-9-0"></span>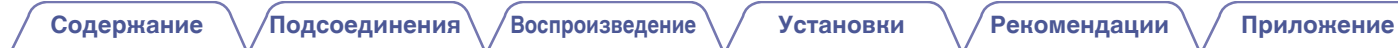

## **Задняя панель**

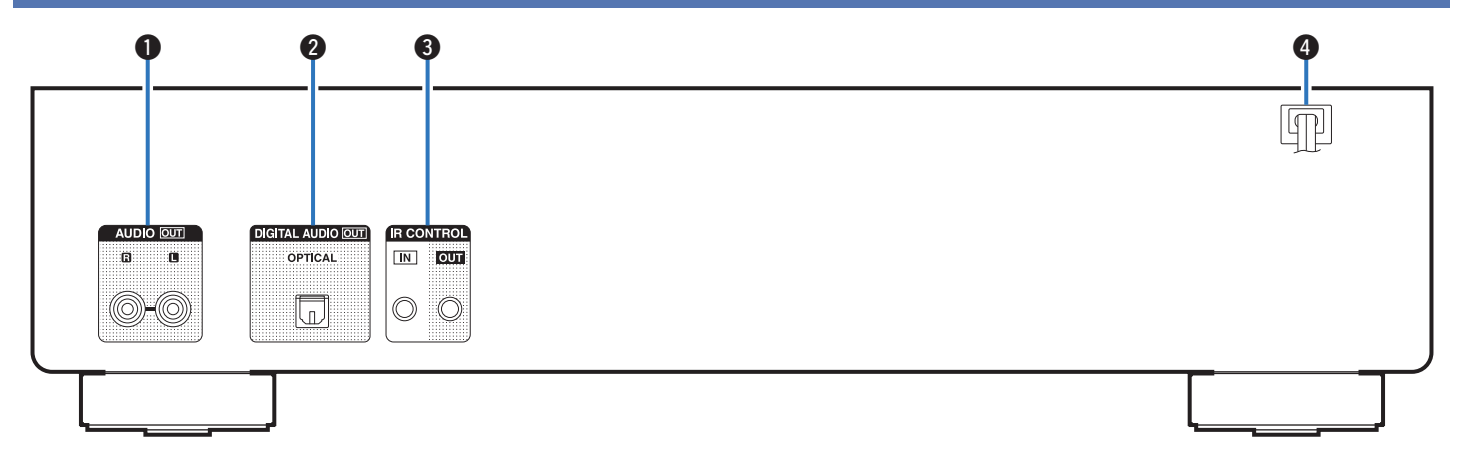

### A **Разъемы AUDIO OUT**

Используются для подключения устройств, оборудованных аналоговыми входными разъемами, или внешнего усилителя мощности. (С [стр. 18\)](#page-17-0)

### B **Разъем DIGITAL AUDIO OUT**

Используется для подключения AV-ресивера или цифроаналогового преобразователя, в которых имеются разъемы цифрового входа. (С [стр. 19\)](#page-18-0)

### **R** Разъемы IR CONTROL

Используются для подключения сетевых аудиоплееров Denon с ИК-пультом дистанционного управления.

**<sup>4</sup>** Шнур питания ( $\mathbb{F}$  [стр. 21\)](#page-20-0)

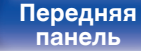

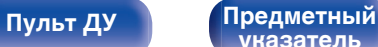

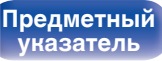

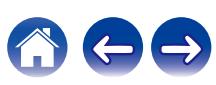

## <span id="page-10-0"></span>**Пульт дистанционного управления**

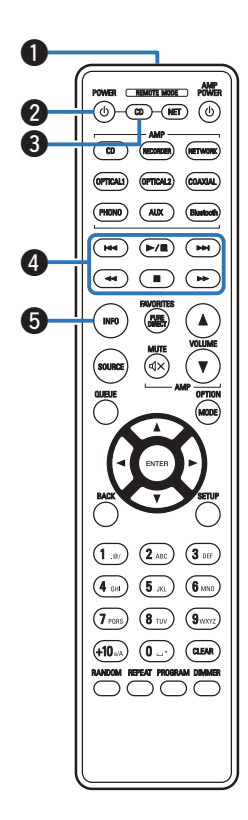

Пульт ДУ, прилагаемый к данному устройству, может использоваться для управления сетевым аудиоплеером в дополнение к усилителю Denon.

- ["Управление усилителем" \(](#page-13-0) $\sqrt{\mathcal{F}}$  стр. 14)
- ["Управление сетевым аудиоплеером" \(](#page-14-0) $\mathscr{F}$  стр. 15)

## o **Эксплуатация данного устройства**

Чтобы управлять CD-проигрывателем, нажмите кнопку REMOTE MODE CD для переключения дистанционного управления в режим управления CD-проигрывателем.

### A **Передатчик сигнала дистанционного управления**

Используется для передачи сигналов от пульта дистанционного управления. (С [стр. 5\)](#page-4-0)

### **В Кнопка управления питанием (POWER**  $\phi$ **)**

Используется для включения и выключения питания (режим ожидания). (С [стр. 23\)](#page-22-0)

**Кнопка выбора дистанционного режима (REMOTE MODE CD)**

Переключает ДУ в режим управления CD-проигрывателем.

### **• Системные кнопки**

Используются для управления воспроизведением.

### **В Кнопка информации (INFO)**

Переключение информации о дорожке, отображающейся на дисплее в процессе воспроизведения.

**[панель](#page-6-0)**

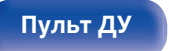

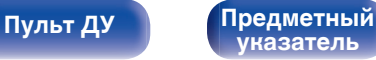

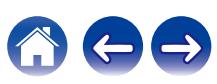

### **B** Кнопка ENTER

Используется для подтверждения выбора значения.

**B** Кнопки курсора ( $\Delta \nabla \triangleleft \triangleright$ )

Используются для выбора пунктов.

**M** Кнопка BACK

Возвращает к предыдущему пункту.

I **Кнопки с цифрами (0 – 9, +10)**

Используются для ввода букв или цифр на устройстве.

### **D** Кнопка RANDOM

Используется для переключения на режим случайного воспроизведения.

### **D** Кнопка REPEAT

Используется для переключения на режим повторного воспроизведения.

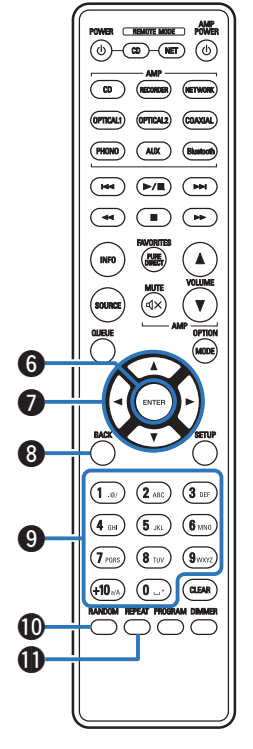

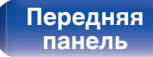

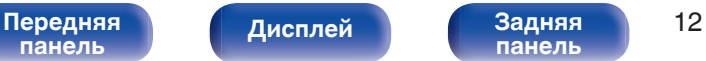

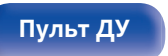

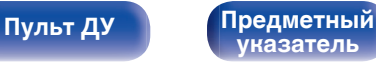

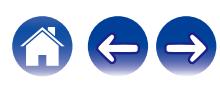

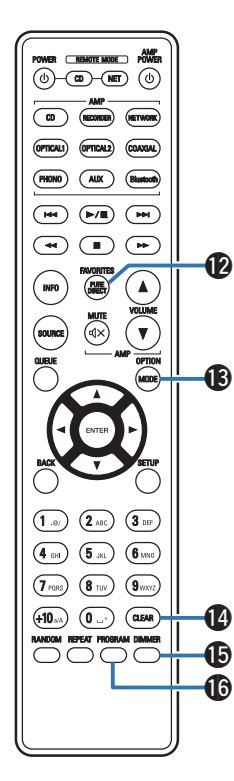

### L **Кнопка PURE DIRECT**

Используется для включения чистого прямого режима. (№ [стр. 24\)](#page-23-0)

### M **Кнопка MODE**

Используется для выбора диапазона воспроизведения CD с данными. ( $\mathbb{Z}$  [стр. 30\)](#page-29-0)

### N **Кнопка CLEAR**

Отмена регистрации программы. (С [стр. 27\)](#page-26-0)

### **© Кнопка DIMMER**

Используется для выбора яркости дисплея. (С [стр. 24\)](#page-23-0)

## **M** Кнопка PROGRAM

Используется для задания программы воспроизведения. (СТ [стр. 27\)](#page-26-0)

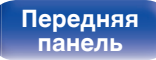

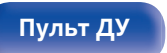

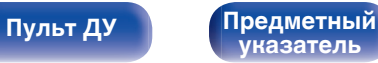

<span id="page-13-0"></span>

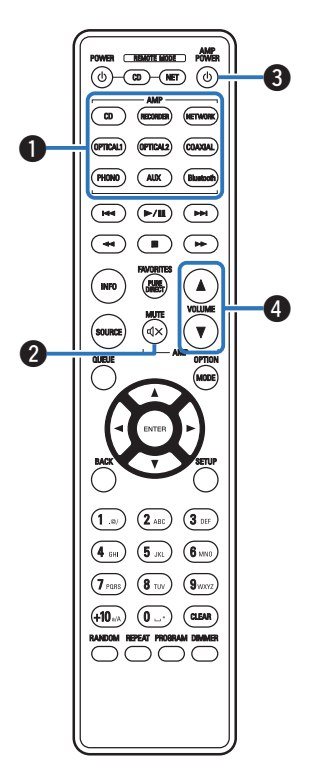

## **• Управление усилителем**

Можно управлять усилителем Denon.

- A **Кнопки выбора источника входного сигнала**
- в Кнопка MUTE (</br )
- Кнопка управления питанием (AMP POWER  $\phi$ )
- **D** Кнопки VOLUME ( $\blacktriangle$ ▼)

0 Пульт дистанционного управления может не работать с некоторыми продуктами.

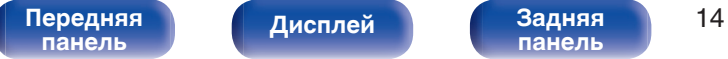

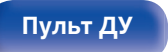

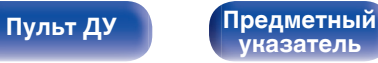

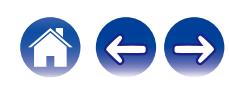

<span id="page-14-0"></span>

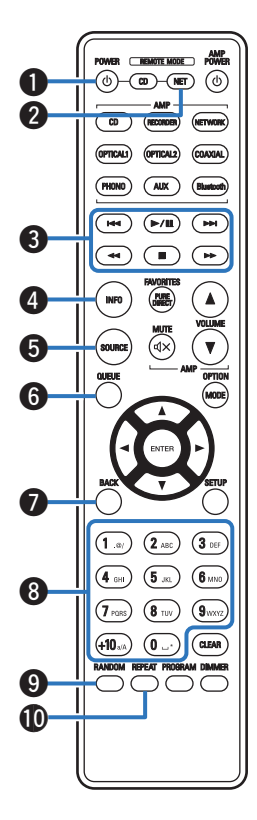

## **• Управление сетевым аудиоплеером**

Вы можете управлять сетевым аудиоплеером Denon. Чтобы управлять сетевым аудиоплеером Denon, нажмите кнопку REMOTE MODE NET для переключения дистанционного управления в режим работы сетевого аудиоплеера.

- **Кнопка управления питанием (POWER**  $\phi$ **)**
- **В Кнопка выбора дистанционного режима (REMOTE MODE NET)**
- **Системные кнопки**
- **B** Кнопка информации (INFO)
- E **Кнопка SOURCE**
- **Кнопка QUEUE**
- G **Кнопка BACK**
- H **Кнопки с цифрами/буквами (0 9, +10)**
- I **Кнопка RANDOM**
- **M** Кнопка REPEAT

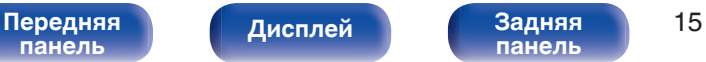

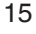

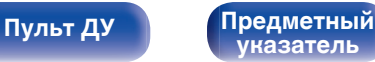

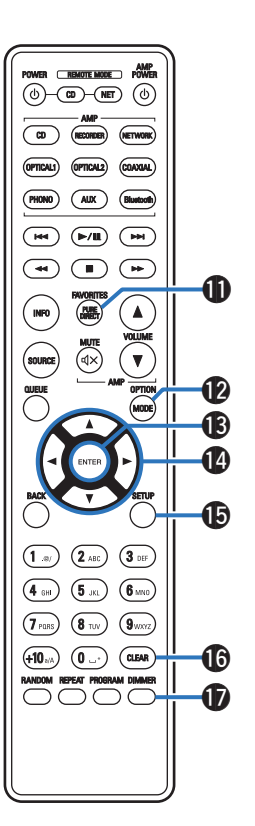

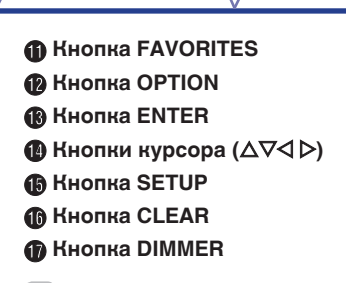

- 
- 0 Пульт дистанционного управления может не работать с некоторыми продуктами.

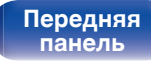

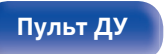

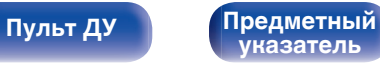

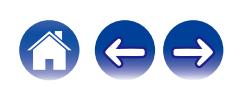

## <span id="page-16-0"></span>**• Содержание**

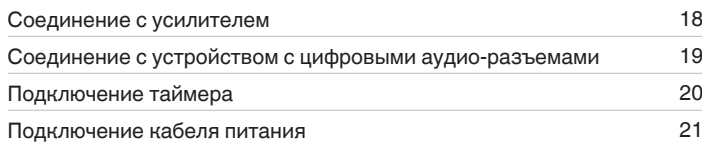

### **ПРИМЕЧАНИЕ**

- Не включайте устройство в розетку, пока не будут подсоединены все компоненты.
- 0 Не связывайте сетевые шнуры вместе с соединительными кабелями. Это может привести к возникновению фона переменного тока или другим помехам.

## **Е Кабели, используемые для подключения**

К подключаемым устройствам используйте предназначенные им кабели.

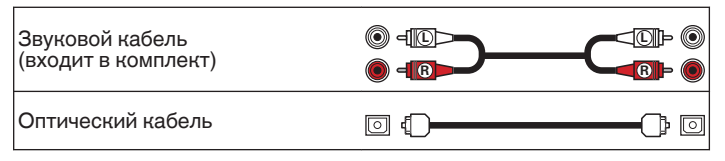

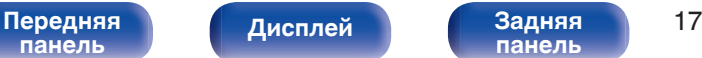

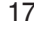

![](_page_16_Picture_19.jpeg)

![](_page_16_Picture_20.jpeg)

<span id="page-17-0"></span>![](_page_17_Picture_0.jpeg)

## **Соединение с усилителем**

![](_page_17_Figure_2.jpeg)

![](_page_17_Picture_3.jpeg)

![](_page_17_Picture_7.jpeg)

![](_page_17_Picture_8.jpeg)

![](_page_17_Picture_9.jpeg)

# <span id="page-18-0"></span>**Соединение с устройством с цифровыми аудио-разъемами**

Наслаждайтесь цифровым качеством воспроизведения, подключив к данному устройству усилитель или цифро-аналоговый преобразователь, у которых есть цифровой аудиоразъем.

**[Содержание](#page-1-0) [Подсоединения](#page-16-0) [Воспроизведение](#page-21-0) [Установки](#page-31-0) [Рекомендации](#page-32-0) [Приложение](#page-39-0)**

![](_page_18_Figure_2.jpeg)

![](_page_18_Picture_3.jpeg)

**[панель](#page-6-0)**

**[указатель](#page-49-0)**

![](_page_18_Picture_5.jpeg)

<span id="page-19-0"></span>![](_page_19_Picture_0.jpeg)

Данное устройство может начинать воспроизведение по времени, если к нему подключены усилитель и таймер. (["Использование функции](#page-30-0) [воспроизведения по таймеру" \(](#page-30-0)С стр. 31))

![](_page_19_Figure_2.jpeg)

<span id="page-20-0"></span>![](_page_20_Picture_0.jpeg)

После подключения всех компонентов, включите устройство в розетку.

![](_page_20_Figure_2.jpeg)

![](_page_20_Picture_3.jpeg)

<span id="page-21-0"></span>![](_page_21_Picture_78.jpeg)

**[Содержание](#page-1-0) [Подсоединения](#page-16-0) Воспроизведение [Установки](#page-31-0) [Рекомендации](#page-32-0) [Приложение](#page-39-0)**

## **• Содержание**

![](_page_21_Picture_79.jpeg)

![](_page_21_Picture_8.jpeg)

![](_page_21_Picture_9.jpeg)

![](_page_21_Picture_11.jpeg)

![](_page_21_Picture_13.jpeg)

![](_page_21_Picture_14.jpeg)

## <span id="page-22-0"></span>**Базовая эксплуатация**

![](_page_22_Figure_7.jpeg)

## **Включение питания**

**1 Нажмите на устройстве кнопку** X**, чтобы включить питание.**

Индикатор питания засветится зеленым.

• Нажмите кнопку POWER  $\Phi$  на пульте дистанционного управления, чтобы вывести устройство из режима ожидания.

## **Переключение питания в режим ожидания**

## **Нажмите POWER**  $\phi$ **.**

Устройство переключится в режим ожидания.

### **ПРИМЕЧАНИЕ**

• Питание продолжает подаваться на некоторые цепи даже тогда, когда питание находится в режиме ожидания. Перед тем как надолго уехать из дома или отправиться в отпуск, нажмите  $\Phi$  на основном блоке, чтобы выключить питание, или выньте шнур питания из розетки.

## **[панель](#page-6-0)**

![](_page_22_Picture_19.jpeg)

![](_page_22_Picture_22.jpeg)

![](_page_22_Picture_23.jpeg)

![](_page_22_Picture_24.jpeg)

## <span id="page-23-0"></span>**Регулировка яркости дисплея**

Яркость дисплея можно отрегулировать, выбрав один из четырех уровней. Выключение дисплея устраняет один из источников шума, влияющих на качество звука, повышая качество воспроизведения звука.

## **1 Нажмите кнопку DIMMER.**

• Каждый раз при нажатии кнопки яркость дисплея меняется.

## $\overline{\rightarrow}$

- Яркость дисплея по умолчанию установлена на максимальное значение.
- 0 Для возврата яркости дисплея к настройке по умолчанию нажмите кнопку DIMMER и удерживайте ее дольше 2 секунд.

## **Включение чистого прямого режима**

В чистом прямом режиме дисплей и цифровой аудиовыход выключаются.

Это снижает шум источника, который может отрицательно сказаться на качестве звучания, и обеспечивает высокое качество воспроизведения.

## **1 Нажмите кнопку PURE DIRECT.**

Дисплей выключается, и начинается чистое прямое воспроизведение.

• Включает чистый прямой режим при каждом нажатии этой кнопки.

![](_page_23_Picture_204.jpeg)

- 0 В чистом прямом режиме яркость дисплея изменить нельзя.
- Дисплей выключается только во время воспроизведения.

**[панель](#page-6-0)**

![](_page_23_Picture_24.jpeg)

![](_page_23_Picture_27.jpeg)

![](_page_23_Picture_28.jpeg)

![](_page_23_Picture_29.jpeg)

## <span id="page-24-0"></span>**Воспроизведение компакт-дисков**

![](_page_24_Figure_7.jpeg)

## **Воспроизведение компакт-дисков**

### **Вставьте диск. (** $\sqrt{r}$  **[стр. 43\)](#page-42-0)**

 $\bullet$  Нажмите  $\triangle$  на устройстве, чтобы открыть/закрыть лоток для диска.

## **2** Нажмите кнопку  $\blacktriangleright$ /II.

На дисплее загорится индикатор  $\blacktriangleright$ . Начнется воспроизведение.

### **ПРИМЕЧАНИЕ**

- 0 Не помещайте на лоток привода диска никакие посторонние предметы. Это может привести к повреждению устройства.
- 0 Не толкайте лоток привода диска при выключенном проигрывателе. Это может привести к повреждению устройства.

![](_page_24_Picture_16.jpeg)

![](_page_24_Picture_20.jpeg)

![](_page_24_Picture_21.jpeg)

![](_page_24_Picture_22.jpeg)

**[Содержание](#page-1-0) [Подсоединения](#page-16-0) [Воспроизведение](#page-21-0) [Установки](#page-31-0) [Рекомендации](#page-32-0) [Приложение](#page-39-0)**

![](_page_25_Picture_208.jpeg)

## **П** Диски, которые можно воспроизвести

• См. раздел "О воспроизведении дисков". (С [стр. 40\)](#page-39-0)

## **В Воспроизведение конкретной дорожки (прямой поиск)**

**1 С помощью кнопок 0 – 9, +10 выберите треки.**

## [Пример]

Выбор трека 4 : Нажмите кнопку 4, чтобы выбрать дорожку 4. Выбор трека 12 : Последовательно нажмите кнопки +10 и 2.

![](_page_25_Picture_13.jpeg)

![](_page_25_Picture_15.jpeg)

![](_page_25_Picture_18.jpeg)

![](_page_25_Picture_19.jpeg)

![](_page_25_Picture_20.jpeg)

## <span id="page-26-0"></span>**Воспроизведение треков в заданном порядке (запрограммированное воспроизведение)**

Можно запрограммировать воспроизведение до 25 треков.

### **1 Во время остановки воспроизведения нажмите кнопку PROGRAM.**

На дисплее появится "PGM".

## **2 С помощью кнопок 0 – 9, +10 выберите треки.**

### [Пример]

Чтобы запрограммировать воспроизведение дорожек 3 и 12 именно в таком порядке, последовательно нажмите кнопки 3,  $+10 u 2.$ 

## **3** Нажмите кнопку  $\blacktriangleright$ /II.

Начнется воспроизведение треков в заданном порядке.

- Программа воспроизведения удалится, когда будет открыт лоток для диска или будет выключено питание.
- 0 В случае нажатия RANDOM во время воспроизведения по программе запрограммированные дорожки будут воспроизводиться в случайном порядке.
- 0 Если во время запрограммированного воспроизведения нажать кнопку REPEAT, то треки будут воспроизводиться повторно в запрограммированном порядке.

## **• Проверка порядка воспроизведения запрограммированных дорожек**

Во время остановки воспроизведения нажмите кнопку  $\blacktriangleright\blacktriangleright$ . При каждом нажатии кнопки  $\blacktriangleright$  показываются дорожки в запрограммированном порядке.

## o **Удаление последней запрограммированной дорожки**

Во время остановки воспроизведения нажмите кнопку CLEAR. При каждом нажатии этой кнопки будет удаляться последний запрограммированный трек.

0 Можно также выбрать дорожку, которую необходимо удалить, нажав 9.

**[указатель](#page-49-0)**

## o **Удаление всех запрограммированных дорожек**

Во время остановки воспроизведения нажмите кнопку PROGRAM.

![](_page_26_Picture_27.jpeg)

[Передняя](#page-6-0) **Передняя 27 дистрей** 27 **[панель](#page-9-0)**

![](_page_26_Picture_32.jpeg)

## **Воспроизведение дисков DATA CD**

![](_page_27_Figure_1.jpeg)

- В данном разделе описывается порядок воспроизведения музыкальных файлов, записанных на дисках CD-R или CD-RW.
- В Интернете имеется множество сайтов, с которых можно скачать музыкальные файлы в форматах MP3 или WMA (Windows Media $^{\circledR}$ Audio). Музыку (файлы), скачанную с таких сайтов, можно записывать на диски CD-R/-RW и воспроизводить на данном устройстве.
- Ниже указаны типы аудиоформата и особенности воспроизведения, поддерживаемые данным устройством. Дополнительные сведения см. в разделе "Воспроизводимые файлы". (С [стр. 40\)](#page-39-0)
	- 0 **MP3**
	- 0 **WMA**

### **ПРИМЕЧАНИЕ**

0 Файлы, защищенные авторскими правами не воспроизводятся. Обратите внимание, что в зависимости от программного обеспечения, использованного для прожига, и ряда других условий, некоторые файлы могут неправильно воспроизводиться или отображаться.

"Windows Media" и "Windows" являются товарными марками или зарегистрированными товарными марками корпорации Microsoft в США и других странах.

## **[панель](#page-6-0)**

![](_page_27_Picture_11.jpeg)

**[панель](#page-9-0)**

![](_page_27_Picture_14.jpeg)

![](_page_27_Picture_15.jpeg)

![](_page_27_Picture_16.jpeg)

<span id="page-27-0"></span>**[Содержание](#page-1-0) [Подсоединения](#page-16-0) [Воспроизведение](#page-21-0) [Установки](#page-31-0) [Рекомендации](#page-32-0) [Приложение](#page-39-0)**

## <span id="page-28-0"></span>**Воспроизведение файлов**

- **1 Загрузите в лоток для диска диск CD-R/-RW, содержащий музыкальные файлы. (С [стр. 43\)](#page-42-0)** 
	- Нажмите  $\triangleq$  на устройстве, чтобы открыть/закрыть лоток для диска.
- **2** С помощью кнопок ∆⊽ выберите музыкальный **файл для воспроизведения с CD-R/CD-RW, после чего нажмите ENTER.**

Начнется воспроизведение.

![](_page_28_Picture_222.jpeg)

0 Чтобы начать воспроизведение другого файла во время воспроизведения диска CD-R/CD-RW сначала нажмите BACK, чтобы отобразить дерево файлов. После этого используйте  $\Delta \nabla$  для выбора файла для воспроизведения, а затем нажмите ENTER.

![](_page_28_Picture_15.jpeg)

![](_page_28_Picture_18.jpeg)

![](_page_28_Picture_19.jpeg)

![](_page_28_Picture_20.jpeg)

<span id="page-29-0"></span>

## ■ Выбор информации, выводимой на **дисплей**

Во время воспроизведения нажмите INFO.

- Используется для переключения отображения названия композиции/имени исполнителя, названия композиции/ названия альбома и имени файла.
- Если файл не поддерживает текстовую информацию или информация о дорожке не записана, отображается имя файла.
- Проигрыватель может выводить только следующие символы:

### **ABCDEFGHIJKLMNOPQRSTUVWXYZ abcdefghijklmnopqrstuvwxyz 0123456789**

**! " # \$ % & : ; < > ? @ \ [ ] \_ ` l { } ~ ^ '( ) \* + , - . / =** пробел

- 0 Любые символы, отображение которых невозможно, заменяются знаком "." (точка).
- Номера папок и файлов определяются автоматически при загрузке дисков.

## **Переключение диапазона воспроизведения**

Во время остановки воспроизведения нажмите кнопку MODE.

• Можно задать диапазон воспроизведения дорожки.

**Режим папок:**

Воспроизводятся все файлы из выбранной папки. При этом на дисплее горит индикатор "FLD".

### **Режим**

**воспроизведение всех** Все файлы на диске воспроизводятся. **файлов:**

![](_page_29_Picture_25.jpeg)

![](_page_29_Picture_27.jpeg)

![](_page_29_Picture_28.jpeg)

## <span id="page-30-0"></span>**Использование функции воспроизведения по таймеру**

- **1 Включите питание подключенных компонентов.**  $(\sqrt{2})$  [стр. 20\)](#page-19-0)
- **2 Выберите вход усилителя в соответствии с подключенным главным устройством.**
- **3 Вставьте диск.**
- **4 Установите время таймера.**
	- Обратитесь также к руководству пользователя таймера.

## **5 Включите таймер.**

- Компоненты, подключенные к таймеру, выключатся.
- По достижении установленного времени различные компоненты автоматически будут включены и воспроизведение начнется с первой дорожки.
- 
- Воспроизведение по таймеру не поддерживается во время воспроизведения в случайном порядке или запрограммированного воспроизведения.

![](_page_30_Picture_18.jpeg)

![](_page_30_Picture_22.jpeg)

![](_page_30_Picture_23.jpeg)

<span id="page-31-0"></span>**[Содержание](#page-1-0) [Подсоединения](#page-16-0) [Воспроизведение](#page-21-0) Установки [Рекомендации](#page-32-0) [Приложение](#page-39-0)**

## **Настройка автоматического ждущего режима**

Когда включен автоматический ждущий режим, если устройство остается в остановленном состоянии и не выполняются никакие операции приблизительно 30 минут, устройство автоматически переключается в режим ожидания.

Автоматический переход в режим ожидания установлен по умолчанию.

![](_page_31_Figure_9.jpeg)

### **1 Для включения и выключения нажмите и удерживайте кнопку POWER** X **в течение 5 секунд или больше.**

При каждом включении и выключении состояние дисплея изменяется следующим образом.

- Когда режим автоматического перехода в режим ожидания включен: отображается "AUTO STANDBY ON".
- Когда режим автоматического перехода в режим ожидания выключен: отображается "AUTO STANDBY OFF".

![](_page_31_Picture_18.jpeg)

![](_page_31_Picture_19.jpeg)

![](_page_31_Picture_20.jpeg)

<span id="page-32-0"></span>**[Содержание](#page-1-0)** / [Подсоединения](#page-16-0) / [Воспроизведение](#page-21-0) / [Установки](#page-31-0) / Рекомендации / [Приложение](#page-39-0)

## **• Содержание**

## **Рекомендации**

![](_page_32_Picture_126.jpeg)

## **Устранение неполадок**

![](_page_32_Picture_127.jpeg)

![](_page_32_Picture_12.jpeg)

![](_page_32_Picture_15.jpeg)

![](_page_32_Picture_16.jpeg)

![](_page_32_Picture_17.jpeg)

<span id="page-33-0"></span>![](_page_33_Picture_0.jpeg)

## **Рекомендации**

**Я хочу наслаждаться лучшим качеством аналогового аудио выхода**

• Переключите чистый прямой режим на "PURE DIRECT ON MODE2". ( $\mathbb{Z}$  [стр. 24\)](#page-23-0)

### **Я хочу воспроизвести только определенную папку**

• Нажмите кнопку MODE для установки режима воспроизведения в режим воспроизведения папки. ( $\mathbb{F}$  [стр. 30\)](#page-29-0)

### **Я хочу воспроизводить все дорожки на CD-R/CD-RW в случайном порядке**

0 Перед воспроизведением нажмите кнопку MODE, чтобы установить режим воспроизведения "All Mode", после чего нажмите RANDOM для воспроизведения в случайном порядке. ( $\mathscr{F}$  [стр. 30\)](#page-29-0)

![](_page_33_Picture_13.jpeg)

![](_page_33_Picture_17.jpeg)

![](_page_33_Picture_18.jpeg)

![](_page_33_Picture_19.jpeg)

## <span id="page-34-0"></span>**Устранение неполадок**

В случае возникновения неполадок, прежде всего, проверьте следующее:

- **1.** Правильно ли выполнены подсоединения?
- **2.** Выполняется ли управление устройством в соответствии с руководством пользователя?
- **3.** Работает ли остальная аппаратура надлежащим образом?

Если данное устройство не работает надлежащим образом, проверьте соответствующие признаки в данном разделе.

Если признаки не соответствуют каким-либо из описанных здесь, обратитесь к своему дилеру, поскольку это может быть связано с неполадкой в данном устройстве. В таком случае, немедленно отсоедините устройство от электросети и обратитесь в магазин, в котором Вы приобрели данное устройство.

![](_page_34_Picture_13.jpeg)

![](_page_34_Picture_17.jpeg)

![](_page_34_Picture_18.jpeg)

![](_page_34_Picture_19.jpeg)

## <span id="page-35-0"></span>**Питание не включается/питание выключено**

### **Устройство не включается.**

- Проверьте надежность подсоединения вилки сетевого шнура к розетке электросети. ( $\mathbb{Z}$  [стр. 21\)](#page-20-0)
- Данное устройство находится в режиме ожидания. Нажмите кнопку POWER  $\phi$  на пульте дистанционного управления. ( $\mathbb{Q}_F^*$  [стр. 23\)](#page-22-0)

### **Устройство автоматически выключается.**

0 Включена настройка автоматического ждущего режима. Если не происходит никаких операций в течение более 30 минут, то автоматический ждущий режим автоматически переключает устройство в режим ожидания. Чтобы выключить автоматический ждущий режим, нажмите и удерживайте кнопку POWER  $\Phi$  на пульте дистанционного управления в течение дольше 5 секунд при включенном автоматическом ждущем режиме. (С [стр. 32\)](#page-31-0)

### **Индикатор питания мигает красным при включении питания.**

• Цепь защиты активирована из-за внутренней ошибки блока питания. Нажмите кнопку Ф на устройстве, чтобы выключить питание, и снова включите питание.

![](_page_35_Picture_14.jpeg)

![](_page_35_Picture_17.jpeg)

![](_page_35_Picture_19.jpeg)

![](_page_35_Picture_20.jpeg)

## <span id="page-36-0"></span>**Не работает пульт дистанционного управления**

### **Не работает пульт дистанционного управления.**

- Батарейки разряжены. Замените батарейки новыми. ( $\mathbb{Q}$  [стр. 5\)](#page-4-0)
- Управляйте пультом ДУ с расстояния не более 7 м от данного устройства и под углом в пределах 30°. ( $\mathbb{Z}$  [стр. 5\)](#page-4-0)
- 0 Устраните любые препятствия между данным устройством и пультом ДУ.
- Вставьте батарейки в правильном направлении, следя за метками  $\oplus$  и  $\ominus$ . ( $\mathbb{F}\widehat{\mathbb{F}}$  [стр. 5\)](#page-4-0)
- Датчик дистанционного управления этого устройства засвечен сильным светом (прямой солнечный свет, свет люминесцентной лампы инверторного типа и т. п.). Переставьте устройство в место, в котором датчик ДУ не будет засвечиваться сильным светом.
- При использовании видеоаппаратуры 3D пульт ДУ данного устройства может перестать работать из-за помех, вызванных инфракрасной коммуникацией между устройствами (например, телевизором и 3D-очками). В этом случае отрегулируйте взаимное расположение устройств, использующих 3D, и расстояние между ними, чтобы устранить помехи.

## **На дисплее устройства нет изображения**

### **Дисплей выключен.**

- Нажмите кнопку DIMMER и выберите любую настройку, кроме выключения. ( $\mathbb{Z}$  [стр. 24\)](#page-23-0)
- Если чистый прямой режим установлен на "PURE DIRECT ON MODE1" или "PURE DIRECT ON MODE2", то дисплей выключается. Нажмите  $K$ нопку PURE DIRECT на пульте дистанционного управления для установки "PURE DIRECT OFF". ( $\mathbb{Z}$  [стр. 24\)](#page-23-0)

![](_page_36_Picture_18.jpeg)

![](_page_36_Picture_21.jpeg)

![](_page_36_Picture_23.jpeg)

<span id="page-37-0"></span>![](_page_37_Picture_0.jpeg)

## **Нет звука**

**Звук не производится. Или звук искажается.**

- Проверьте подсоединения всех устройств. ( $\mathbb{Q}$  [стр. 17\)](#page-16-0)
- Прочно подключите все соединительные кабели.
- Проверьте, не перепутаны ли местами подключения входных и выходных разъемов.
- Проверьте, не повреждены ли кабели.
- Проверьте функции и настройки усилителя и отрегулируйте их при необходимости.
- 0 Если режим Pure Direct установлен на "PURE DIRECT ON MODE2", вывод аудиосигнала прекращается. Для вывода аудиосигнала установите режим Pure Direct на "PURE DIRECT OFF" или "PURE DIRECT ON MODE1". (С то 24)

## **Звук прерывается или возникает шум**

**Во время воспроизведения с диска CD-R/CD-RW звук периодически прерывается.**

• Вероятно, низкое качество записи или самого диска. Используйте правильно записанный диск.

![](_page_37_Picture_18.jpeg)

![](_page_37_Picture_20.jpeg)

![](_page_37_Picture_22.jpeg)

![](_page_37_Picture_23.jpeg)

## <span id="page-38-0"></span>**Невозможно воспроизвести диски**

**При нажатии кнопки воспроизведения не начинается воспроизведение или неправильно воспроизводится определенная часть диска.**

• Диск загрязнен или поцарапан. Почистите диск или вставьте другой диск. ( $\mathscr{C}$ ) [стр. 44\)](#page-43-0)

### **Невозможно воспроизвести диски CD-R/CD-RW.**

- Диски не могут быть воспроизведены, если на них не завершена сессия записи. Используйте диск с завершенной сессией записи. (№ [стр. 40\)](#page-39-0)
- Вероятно, низкое качество записи или самого диска. Используйте правильно записанный диск.
- Формат файлов не поддерживается данным устройством. Обратитесь к списку форматов, поддерживаемых данным устройством.  $(\mathbb{C}\widehat{T})$  [стр. 40\)](#page-39-0)

### **Отображается индикация "NO DISC".**

• Индикация "NO DISC" отображается, если диск вставлен обратной стороной или не загружен вообще.

### **Отображается индикация "SYSTEM ERROR".**

0 "SYSTEM ERROR" отображается на экране, если возникшая ошибка вызвана не диском, форматом и т. д.

### **Отображается индикация "CAN'T READ DISC".**

• "CAN'T READ DISC" отображается на экране, когда вставленный диск не читается из-за того, что он не совместим с данным устройством, поцарапан или загрязнен.

### **Отображается индикация "WRONG FORMAT".**

0 "WRONG FORMAT" отображается на экране, если формат файлов не поддерживается данным устройством. Обратитесь к списку форматов, поддерживаемых данным устройством. (С [стр. 40\)](#page-39-0)

![](_page_38_Picture_21.jpeg)

![](_page_38_Picture_24.jpeg)

![](_page_38_Picture_26.jpeg)

![](_page_38_Picture_27.jpeg)

<span id="page-39-0"></span>**[Содержание](#page-1-0) │ /[Подсоединения](#page-16-0)** / /[Воспроизведение](#page-21-0) \ / [Установки](#page-31-0) \ /[Рекомендации](#page-32-0) \ / Приложение

## **Воспроизведение дисков**

![](_page_39_Picture_163.jpeg)

### **ПРИМЕЧАНИЕ**

- 0 Некоторые диски и некоторые форматы записи не могут быть воспроизведены.
- 0 Нефинализированные диски этот проигрыватель не воспроизводит.

## **Файлы**

## **• Характеристики поддерживаемых файлов**

![](_page_39_Picture_164.jpeg)

## o **Максимальное количество воспроизводимых файлов и папок**

Максимальное количество папок: 256 Общее количество папок и файлов : 512

![](_page_39_Picture_16.jpeg)

![](_page_39_Picture_19.jpeg)

![](_page_39_Picture_20.jpeg)

![](_page_39_Picture_21.jpeg)

### **ПРИМЕЧАНИЕ**

- 0 Файлы обязательно должны иметь расширения. Файлы с другими расширениями (или вовсе без расширения) воспроизводиться не будут.
- В соответствии с законом об авторском праве, сделанные вами записи должны использоваться только в личных целях, в противном случае необходимо специальное разрешение правообладателя.

- 0 На данном проигрывателе можно воспроизводить только те музыкальные файлы, на которые не распространяется действие авторского права.
- 0 Данные, загруженные с платных сайтов в интернете, защищены системой охраны авторских прав. Кроме того, закодированные в формате WMA при извлечении с CD и т. п. файлы на компьютере могут оказаться защищены системой охраны авторских прав — в зависимости от настроек компьютера.
- 0 Максимальное количество файлов и папок, которое можно воспроизвести, зависит, например, от длины имени файла или папки либо от количества уровней в иерархии папок.

![](_page_40_Picture_14.jpeg)

![](_page_40_Picture_16.jpeg)

![](_page_40_Picture_18.jpeg)

## <span id="page-41-0"></span>**Порядок воспроизведения файлов**

Если имеется несколько папок с музыкальными файлами, то порядок их воспроизведения устанавливается автоматически при считывании информации устройством. Файлы в каждой папке воспроизводятся в алфавитном порядке.

### **CD-R/CD-RW**

Файлы с CD-R или CD-RW воспроизводятся с соблюдением порядка слоев, начиная со всех папок на первом слое, после чего идет второй слой, третий и т. д.

- Порядок воспроизведения, показываемый на компьютере, может отличаться от реального порядка воспроизведения файлов.
- 0 Порядок воспроизведения файлов, записанных на CD-R/CD-RW-дисках, может быть другим — это зависит от программного обеспечения, используемого при записи.

## **О папках и файлах**

Музыкальные файлы, записанные на диске CD-R/CD-RW, разделены на большие сегменты (папки) и малые сегменты (файлы).

Файлы хранятся в папках, а папки можно расположить для хранения в иерархическом порядке. Данное устройство может распознавать до 8 уровней папок.

![](_page_41_Figure_15.jpeg)

• При записи музыкальных файлов на диск CD-R/-RW установите в программе записи формат "ISO9660". Файлы, записанные в других форматах, могут не воспроизводиться должным образом. Подробнее см. в инструкциях к программе записи.

## **[панель](#page-6-0)**

![](_page_41_Picture_19.jpeg)

![](_page_41_Picture_22.jpeg)

![](_page_41_Picture_23.jpeg)

![](_page_41_Picture_24.jpeg)

## **Загрузка дисков**

- Установите диск в лотке этикеткой вверх.
- Перед загрузкой диска убедитесь, что лоток полностью выдвинут.

<span id="page-42-0"></span>**Предупреждения по использованию носителей**

• Диск кладите плашмя на лоток: диск диаметром 12 см кладите в внешнюю выемку (рис. 1), а диск диаметром 8 см — во внутреннюю выемку (рис. 2).

![](_page_42_Figure_5.jpeg)

• Диск диаметром 8 см кладите во внутреннюю выемку без использования адаптера.

## **ПРИМЕЧАНИЕ**

- На лоток кладите только один диск. Одновременная загрузка нескольких дисков может привести к повреждению проигрывателя или дисков.
- Не используйте треснутые и покоробленные диски, а также диски, отремонтированные с помощью клея.
- Не используйте диски, на которые наклеены этикетки, если на них есть кусочки липкой ленты или если на диске остались следы какого-либо клеящего средства. Такие диски могут застрять внутри проигрывателя и повредить его.
- 0 Не используйте диски специальной формы, так как они могут повредить устройство.

![](_page_42_Picture_12.jpeg)

- 0 Не толкайте лоток привода диска при выключенном проигрывателе. Это может привести к повреждению устройства.
- 0 Если в течение длительного времени проигрыватель находится в помещении, в котором много дыма от сигарет и т. д., то поверхность оптических элементов может загрязниться, что станет причиной ухудшения точности считывания информации с дисков.

## **[панель](#page-6-0)**

![](_page_42_Picture_16.jpeg)

![](_page_42_Picture_19.jpeg)

![](_page_42_Picture_20.jpeg)

![](_page_42_Picture_21.jpeg)

## <span id="page-43-0"></span>**Работа с носителями**

- Не допускайте попадания на диск жира и грязи, не оставляйте на рабочей поверхности диска отпечатков пальцев.
- Вынимайте диск из футляра очень аккуратно, чтобы не поцарапать его.
- Не сгибайте и не нагревайте диски.
- Не увеличивайте центральное отверстие диска.
- Не пишите на этикеточной (нерабочей) стороне диска шариковыми ручками, карандашами и т. д. Не приклеивайте на диск никакие этикетки.
- При внесении дисков из холодного помещения (например, с улицы) в теплое на нем могут образоваться капли росы — не используйте в этом случае для просушки дисков фен и прочие устройства.
- Не храните диски в следующих местах:
	- **1.** На прямом солнечном свете в течение длительного времени
	- **2.** В пыльных и сырых местах
	- **3.** В местах рядом с нагревательными приборами и т.п.

## **Очистка дисков**

- При наличии отпечатков пальцев или пыли на диске протрите его перед использованием.
- Для очистки дисков используйте специальные имеющиеся в продаже чистящие наборы. Для протирки можно также использовать мягкую ткань.

![](_page_43_Picture_20.jpeg)

![](_page_43_Picture_21.jpeg)

Протирайте диск (без нажима) в направлении от центрального отверстия к периферии.

Не следует протирать диски круговыми движениями.

### **ПРИМЕЧАНИЕ**

• Не используйте для очистки дисков специальные средства для виниловых пластинок, бензин и другие растворители.

![](_page_43_Picture_26.jpeg)

![](_page_43_Picture_28.jpeg)

![](_page_43_Picture_30.jpeg)

![](_page_43_Picture_31.jpeg)

## <span id="page-44-0"></span>**Словарь терминов**

### **AL32 Processing**

Оснащен фирменной технологией воспроизведения аналоговых волн Denon AL32 Processing.

Воспроизводимость слабых сигналов улучшается за счет перехода от 16-битных цифровых данных к 32-битным.

### **MP3 (MPEG Audio Layer-3)**

Это международный стандарт алгоритма сжатия звуковых данных, используемый стандартом сжатия видеосигналов "MPEG-1". Он сжимает объем данных примерно в 11 раз с сохранением качества звучания, эквивалентным музыкальному CD.

### **WMA (Windows Media Audio)**

WMA - это технология сжатия звуковых данных, разработанная корпорацией Microsoft.

Данные в формате WMA можно закодировать с помощью Windows Media® Player.

Для прочтения файлов WMA используйте только рекомендуемые корпорацией Microsoft приложения. В противном случае,

использование нерекомендуемых приложений может привести к сбою в работе.

### **Частота дискретизации**

Дискретизация подразумевает снятие отсчетов звуковой волны (аналогового сигнала) с регулярными интервалами и представление амплитуды каждого из отсчетов в цифровом формате (формирование цифрового сигнала).

Количество отсчетов, снимаемых в течение секунды, называется "частота дискретизации". Чем выше это значение, тем ближе к исходному сигналу будет воспроизводящийся звук.

### **Динамический диапазон**

Разница между максимальным неискаженным уровнем звукового сигнала и минимальным различимым на фоне шумов устройства уровнем.

### **Скорость передачи данных**

Объем звуковых данных, записанных на диске и считываемых за одну секунду.

### **Финализация**

Этот процесс позволяет воспроизводить диски DVD/CD, записанные на рекордере, на других проигрывателях.

### **Линейный PCM**

Несжатый сигнал PCM (Pulse Code Modulation). В отличие от источников аудиосигнала, для которых характерно сжатие с потерями (например, MP3), качество звучания и динамический диапазон не уменьшаются.

**[панель](#page-6-0)**

![](_page_44_Picture_32.jpeg)

![](_page_44_Picture_33.jpeg)

![](_page_44_Picture_34.jpeg)

## <span id="page-45-0"></span>**Сведения о торговых марках**

![](_page_45_Picture_7.jpeg)

Adobe, логотип Adobe и Reader являются товарными знаками Adobe Systems Incorporated в США и/или других странах.

![](_page_45_Picture_9.jpeg)

![](_page_45_Picture_11.jpeg)

![](_page_45_Picture_14.jpeg)

![](_page_45_Picture_15.jpeg)

![](_page_45_Picture_16.jpeg)

## <span id="page-46-0"></span>**Технические характеристики**

## **В Звуковая секция**

![](_page_46_Picture_122.jpeg)

![](_page_46_Picture_10.jpeg)

![](_page_46_Picture_13.jpeg)

![](_page_46_Picture_14.jpeg)

![](_page_46_Picture_15.jpeg)

**[Содержание](#page-1-0) │ /[Подсоединения](#page-16-0) │ / [Воспроизведение](#page-21-0) │ / [Установки](#page-31-0) │ / [Рекомендации](#page-32-0) │ / [Приложение](#page-39-0)** 

0 **Система оптического считывания**

![](_page_47_Picture_146.jpeg)

0 **Цифровой выход**

**Оптический:** от -15 до -21 дБм

## **• Общие параметры**

![](_page_47_Picture_147.jpeg)

В целях совершенствования продукции технические характеристики и конструкция устройства могут быть изменены без предварительного уведомления.

![](_page_47_Picture_13.jpeg)

![](_page_47_Picture_17.jpeg)

![](_page_47_Picture_18.jpeg)

![](_page_47_Picture_19.jpeg)

![](_page_48_Figure_0.jpeg)

<span id="page-49-0"></span>![](_page_49_Picture_133.jpeg)

![](_page_49_Picture_2.jpeg)

![](_page_49_Picture_5.jpeg)

![](_page_49_Picture_6.jpeg)

600

![](_page_50_Picture_0.jpeg)

www.denon.com 3520 10694 00AD Copyright © 2019 D&M Holdings Inc. All Rights Reserved.